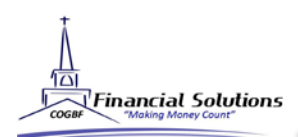

## STEP 1:

To open a new ROTH IRA, click [here](https://www.goldstartrust.com/PDFforms/Account_Application.pdf) to complete the form.

## STEP 2:

Complete the Investment Authorization and IRA Attestation forms. Email them to fs@cogbf.org OR fax 407- 574-9871.

## STEP 3:

Once you have received your Goldstar account number via mail or email confirmation please contact Goldstar to have your account registered.

## STEP 4:

Send your opening contribution check directly to Goldstar with your account number to the address below.

Goldstar Trust Company PO Box 719 Canyon, TX 79015

To have your funds automatically withdrawn through electronic transfer click [HERE](https://www.goldstartrust.com/PDFforms/Bank-Draft-Request-Form.pdf).

CHECKLIST See Investment Forms for other documents

\*Roth IRA Simplifier

\*IRA Attestation

\*IRA Investment Authorization